## ОТ А ДО Я Adobe Photoshop CS

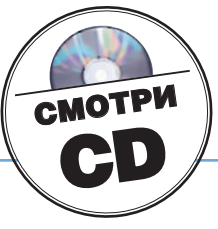

# Приукрашиваем реальность

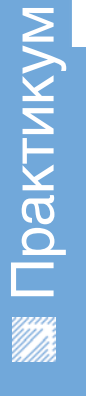

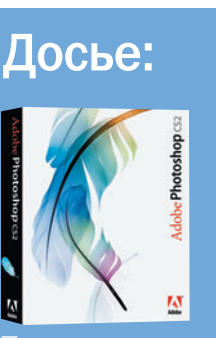

**Программа Adobe** Photoshop CS2

Сложность Низкая

## Хронометраж 40 минут

### **Выполненные** задания

Копирование слоев удаление хроматичес ких аберраций, созда-<br>ние градиента, исполь зование режима нало-

### **Использованные ИНСТРУМЕНТЫ**

Magic Wand (Bonme6надіо Vidina (Волше<br>Ная палочка)<br>Lasso (Лассо)<br>Gradient (Градиент)<br>Burn (Затемнение)

Художники всю жизнь этим занимаются — приукрашивают то, что нас окружает, и выдают это за свое видение реальности. И мы, имея фотоаппарат и Photoshop, идем тем же путем

колько в архиве у фотографа существует снимков, вроде бы хороших, но чего-то в них не хватает, какой-то изюминки! Особенно это случается с отпускными фотографиями, когда экзотики на снимке полно, но сам снимок делался либо впопыхах,

либо при не лучшем освещении - в общем, не в тех условиях, в каких хотелось бы. И если результат оправдает наши усилия, призовем на помощь графический редактор и создадим из вполне заурядного снимка некую фантазию...

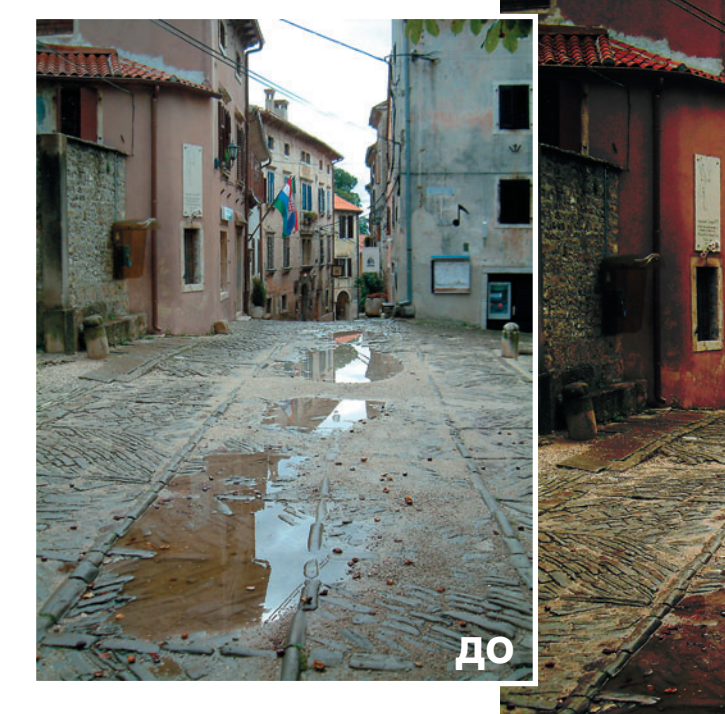

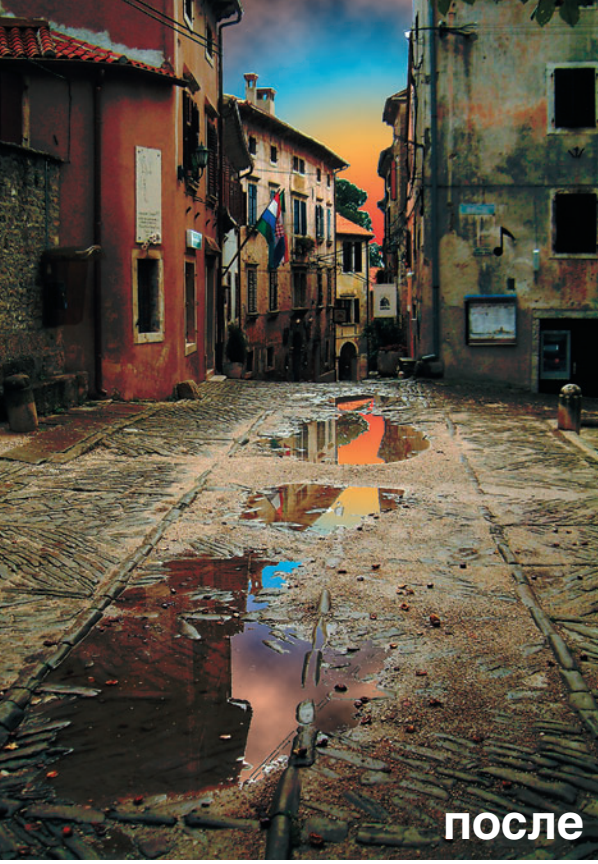

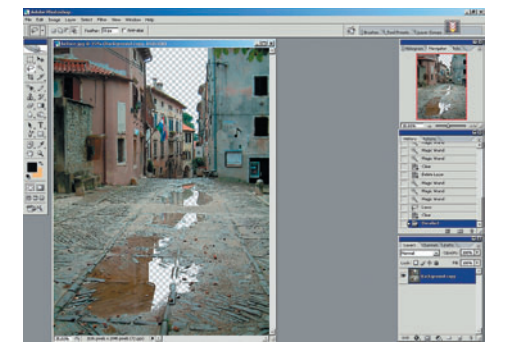

Подготавливаем небо делаем копию фонового слоя - кликаем левой клавишей мыши на слой и, не отпуская ее, перетаскиваем слой на пиктограмму внизу палитры слоев Create a new layer (Создать новый слой). Затем и на этой копии удаляем небо и его отражения в лужах. В нашем случае это можно аккуратно сделать, выделяя области инструментом Magic Wand (Волшебная палочка). Удерживая при этом нажатой клавишу Shift, можно добавлять в выделенной области новые участки, а используя клавишу Alt - удалять. Если нужна большая точность при добавлении - используем Lasso (Лассо). Им можно добавить к выделению куски проводов над улицей - они нам не понадобятся.

70 DIGITAL CAMERA PHOTO & VIDEO | ЯНВАРЬ 2007